# **MEDION®**

## **Lifesmart TV** MEDION® LIFE® P85251 (MD 86711)

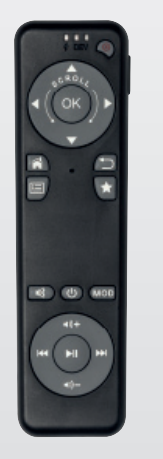

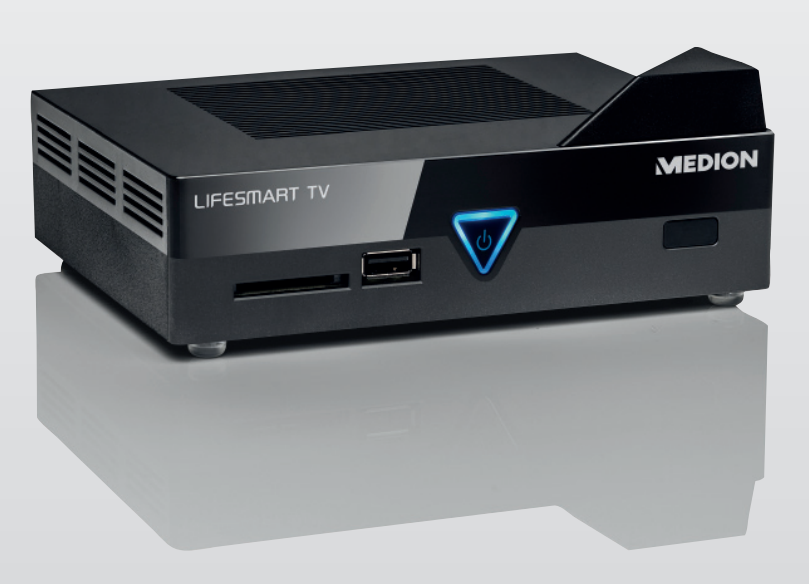

## Bedienungsanleitung

## Inhaltverzeichnis

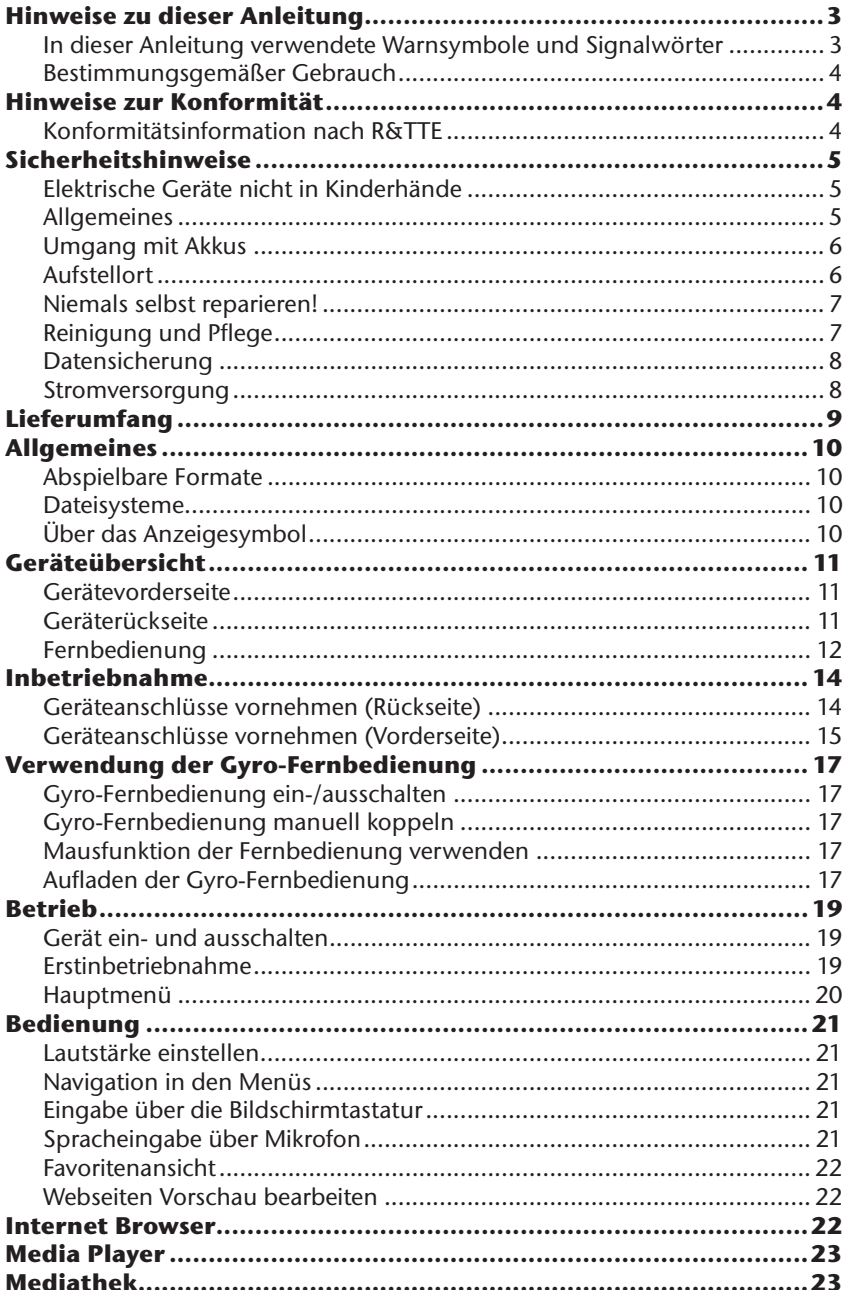

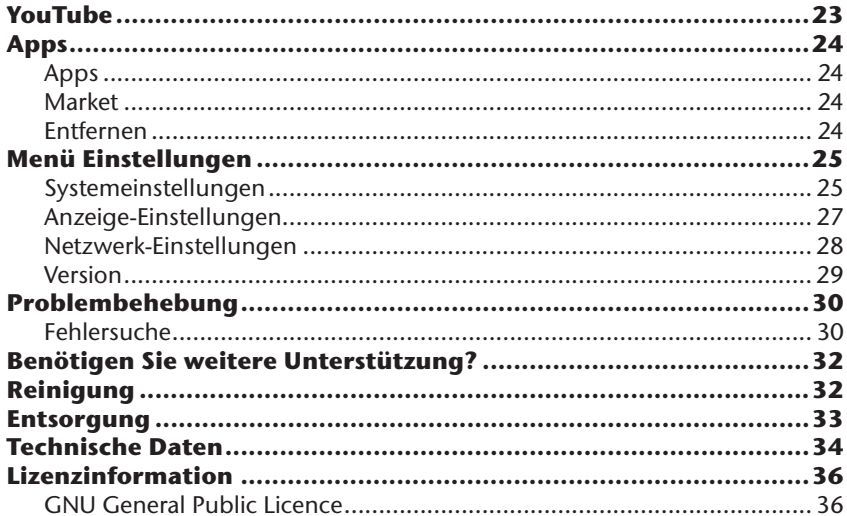

## **Hinweise zu dieser Anleitung**

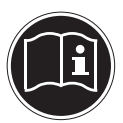

Lesen Sie vor der ersten Inbetriebnahme diese Bedienungsanleitung gründlich durch und befolgen Sie vor allen Dingen die Sicherheitshinweise!

Alle Tätigkeiten an und mit diesem Gerät dürfen nur soweit ausgeführt werden, wie sie in dieser Bedienungsanleitung beschrieben sind.

Bewahren Sie diese Bedienungsanleitung für den weiteren Gebrauch auf. Falls Sie das Gerät weitergeben, händigen Sie bitte auch diese Bedienungsanleitung aus.

### **In dieser Anleitung verwendete Warnsymbole und Signalwörter**

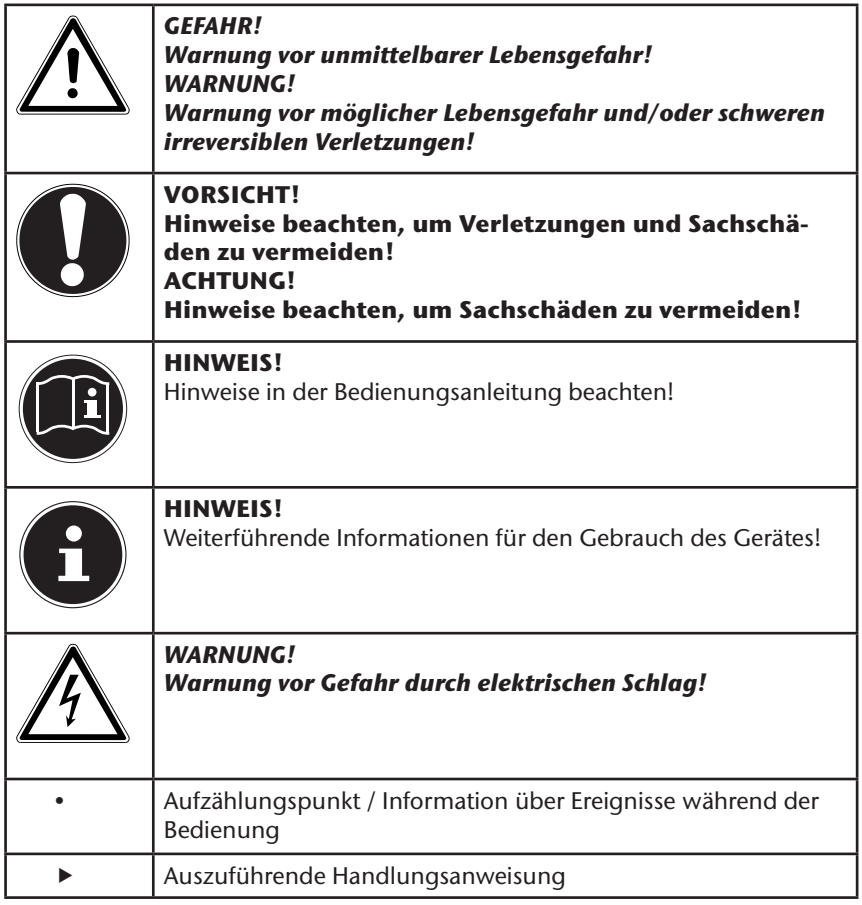

## **Bestimmungsgemäßer Gebrauch**

Dieses Gerät dient zur Wiedergabe von Medien über angeschlossene Datenträger oder über das Netzwerk bzw. Internet. Für die Ausgabe von Bild und Ton kann das Gerät an einen Fernseher und/oder eine Audioanlage angeschlossen werden.

Dieses Gerät ist nur für den Gebrauch in trockenen Innenräumen geeignet. Das Gerät ist nur für den privaten und nicht für den industriellen/kommerziellen Gebrauch bestimmt.

Bitte beachten Sie, dass im Falle des nicht bestimmungsgemäßen Gebrauchs die Haftung erlischt:

- Bauen Sie das Gerät nicht ohne unsere Zustimmung um und verwenden Sie keine nicht von uns genehmigten oder gelieferten Zusatzgeräte.
- Verwenden Sie nur von uns gelieferte oder genehmigte Ersatz- und Zubehörteile.
- Beachten Sie alle Informationen in dieser Bedienungsanleitung, insbesondere die Sicherheitshinweise. Jede andere Bedienung gilt als nicht bestimmungsgemäß und kann zu Personen- oder Sachschäden führen.
- Nutzen Sie das Gerät nicht unter extremen Umgebungsbedingungen.

## **Hinweise zur Konformität**

Dieses Gerät erfüllt mit der On-/Off Funktion die grundlegenden Anforderungen und relevanten Vorschriften der Ökodesign Richtlinie 2009/125/EG (Verordnung 1275/2008).

Eine Standbyfunktion im Sinne der Ökodesign Richtlinie wird nicht unterstützt, da Lifesmart TV eine Ladefunktion für die Fernbedienung mit Sprach- und Bewegungssteuerung bereitsstellt.

## **Konformitätsinformation nach R&TTE**

Hiermit erklärt die MEDION AG, dass sich diese Geräte in Übereinstimmung mit den grundlegenden Anforderungen und den übrigen ein-schlägigen Bestimmungen der Richtlinie 1999/5/EG befinden. Vollständige Konformitätserklärungen sind erhältlich unter www.medion.com/conformity.

## **Sicherheitshinweise**

## **Elektrische Geräte nicht in Kinderhände**

Dieses Gerät ist nicht dafür bestimmt, durch Personen (einschließlich Kinder) mit eingeschränkten physischen, sensorischen, oder geistigen Fähigkeiten oder mangels Erfahrung und/oder mangels Wissen benutzt zu werden, es sei denn, sie werden durch eine für ihre Sicherheit zuständige Person beaufsichtigt oder erhielten von Ihnen Anweisungen, wie das Gerät zu benutzen ist. Lassen Sie Kinder niemals unbeaufsichtigt elektrische Geräte benutzen.

*GEFAHR! Halten Sie das Verpackungsmaterial, wie z. B. Folien von Kindern fern. Bei Missbrauch besteht Erstickungsgefahr.* 

## **Allgemeines**

- Öffnen Sie niemals das Gehäuse des Geräts (elektrischer Schlag, Kurzschluss- und Brandgefahr)!
- Führen Sie keine Gegenstände durch die Schlitze und Öffnungen ins Innere des Geräts (elektrischer Schlag, Kurzschluss und Brandgefahr)!
- Schlitze und Öffnungen des Geräts dienen der Belüftung. Decken Sie diese Öffnungen nicht ab (Überhitzung, Brandgefahr)!
- Die Fernbedienung besitzt eine Infrarot-Diode der Klasse 1. Betrachten Sie die LED nicht mit optischen Geräten.
- Stellen Sie keine mit Flüssigkeit gefüllten Gefäße, wie z.B. Vasen, auf das Gerät, den Netzadapter oder in die nähere Umgebung und schützen Sie alle Teile vor Tropf- und Spritzwasser. Das Gefäß kann umkippen und die Flüssigkeit kann die elektrische Sicherheit beeinträchtigen.
- Ziehen Sie bei Beschädigungen des Steckers, der Anschlussleitung oder des Gerätes sofort den Stecker aus der Steckdose.
- Warten Sie mit dem Anschluss des Netzteils, wenn das Gerät von einem kalten in einen warmen Raum gebracht wird. Das dabei entstehende Kondenswasser kann unter Umständen das Gerät zerstören. Wenn das Gerät Zimmertemperatur erreicht hat, kann es gefahrlos in Betrieb genommen werden.

## **Umgang mit Akkus**

Akkus können brennbare Stoffe enthalten. Bei unsachgemäßer Behandlung können Akkus auslaufen, sich stark erhitzen, entzünden oder gar explodieren, was Schäden für das Gerät und Ihre Gesundheit zur Folge haben könnte.

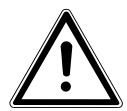

#### *WARNUNG! Explosionsgefahr bei unsachgemäßem Auswechseln der Akkus. Ersatz nur durch denselben oder einen gleichwertigen Akkutyp.*

Befolgen Sie folgende Hinweise:

- Akkus können bei Verschlucken lebensgefährlich sein. Bewahren Sie deshalb die Fernbedienung und die Akkus für Kleinkinder unerreichbar auf. Wurde ein Akku verschluckt, muss sofort medizinische Hilfe in Anspruch genommen werden.
- Vertauschen Sie niemals die Polarität.
- Entladen Sie die Akkus niemals durch hohe Leistungsabgabe.
- Schließen Sie die Akkus niemals kurz.
- Setzen Sie Akkus niemals übermäßiger Wärme wie durch Sonnenschein, Feuer oder dergleichen aus!
- Zerlegen oder verformen Sie die Akkus nicht. Ihre Hände oder Finger könnten verletzt werden oder Batterieflüssigkeit könnte in Ihre Augen oder auf Ihre Haut gelangen. Sollte dies passieren, spülen Sie die entsprechenden Stellen mit einer großen Menge klaren Wassers und informieren Sie umgehend Ihren Arzt.
- Vermeiden Sie starke Stöße und Erschütterungen.
- Reinigen Sie bei Bedarf Batterie- und Gerätekontakte vor dem Einlegen.
- Entfernen Sie verbrauchte Akkus sofort aus dem Gerät.
- Entfernen Sie die Akkus aus Ihrem Gerät, wenn dieses über einen längeren Zeitraum nicht benutzt wird.
- Isolieren Sie die Kontakte der Akkus mit einem Klebestreifen, wenn Sie Batterien lagern oder entsorgen wollen.

## **Aufstellort**

- Stellen und betreiben Sie alle Komponenten auf einer stabilen, ebenen und vibrationsfreien Unterlage, um Stürze des Gerätes zu vermeiden.
- Setzen Sie das Gerät keinen Erschütterungen aus. Erschütterungen können der empfindlichen Elektronik schaden.
- Achten Sie darauf, dass keine direkten Wärmequellen (z. B. Heizungen) auf das Gerät wirken.
- Es dürfen keine offenen Brandquellen (z. B. brennende Kerzen) auf oder in der Nähe des Gerätes stehen.
- Achten Sie darauf, dass die Lüftungsschlitze nicht verdeckt sind, damit immer eine ausreichende Belüftung gewährleistet ist.
- Stellen Sie keine Gegenstände auf die Kabel, da diese sonst beschädigt werden könnten.
- Halten Sie einen Mindestabstand von ca. 10 cm zwischen Wänden und Gerät bzw. Netzteil ein. Sorgen Sie für eine ausreichende Belüftung.
- Betreiben Sie Ihr Gerät nicht im Freien, da äußere Einflüsse wie Regen, Schnee etc. das Gerät beschädigen könnten.
- Wahren Sie mindestens einen Meter Abstand von hochfrequenten und magnetischen Störquellen (Fernsehgerät, Lautsprecherboxen, Mobiltelefon usw.), um Funktionsstörungen zu vermeiden.
- Bei großen Temperatur- oder Feuchtigkeitsschwankungen kann es durch Kondensation zur Feuchtigkeitsbildung innerhalb des Gerätes kommen, die einen elektrischen Kurzschluss verursachen kann.

## **Niemals selbst reparieren!**

Ziehen Sie bei Beschädigung des Netzteils, der Anschlussleitung oder des Gerätes sofort den Stecker aus der Steckdose.

Nehmen Sie das Gerät nicht in Betrieb, wenn Gerät oder Anschlussleitung sichtbare Schäden aufweisen oder das Gerät heruntergefallen ist.

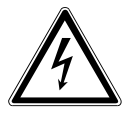

#### *WARNUNG! Versuchen Sie auf keinen Fall, das Gerät selber zu öffnen und/ oder zu reparieren. Es besteht die Gefahr des elektrischen Schlags!*

Wenden Sie sich im Störungsfall an das Medion Service Center oder eine andere geeignete Fachwerkstatt, um Gefährdungen zu vermeiden.

## **Reinigung und Pflege**

- Bevor Sie das Gerät reinigen, ziehen Sie unbedingt immer zuerst das Netzteil aus der Steckdose.
- Verwenden Sie für die Reinigung nur ein trockenes, weiches Tuch. Benutzen Sie keine chemischen Lösungs- und Reinigungsmittel, weil diese die Oberfläche und/oder die Beschriftungen des Geräts beschädigen können.

### **Datensicherung**

• Achtung! Machen Sie nach jeder Aktualisierung Ihrer Daten Sicherungskopien auf externe Speichermedien. Die Geltendmachung von Schadensersatzansprüchen für Datenverlust und dadurch entstandene Folgeschäden wird ausgeschlossen.

### **Stromversorgung**

Bitte beachten Sie: Auch im Standby-Modus sind Teile des Gerätes unter Spannung. Um die Stromversorgung zu Ihrem Gerät zu unterbrechen oder das Gerät gänzlich von Spannung frei zu schalten, trennen Sie das Gerät vollständig vom Netz.

- Betreiben Sie das Steckernetzteil nur an geerdeten Steckdosen mit AC 100- 240 V~ 50 Hz. Wenn Sie sich der Stromversorgung am Aufstellort nicht sicher sind, fragen Sie bei Ihrem Energieversorger nach.
- Verwenden Sie ausschließlich das mitgelieferte Steckernetzteil. (Ktec KSAS0241200150HE). Versuchen Sie nie, den Stecker des Steckernetzteils an andere Buchsen anzuschließen, da sonst Schäden verursacht werden können.
- Das Gerät verbraucht, auf Grund der Ladefunktion der Fernbedienung, auch im Standby-Modus Strom.
- Wir empfehlen zur zusätzlichen Sicherheit die Verwendung eines Überspannungsschutzes, um das Gerät vor Beschädigung durch Spannungsspitzen oder Blitzschlag aus dem Stromnetz zu schützen.
- Um die Stromversorgung zu unterbrechen, ziehen Sie das Steckernetzteil aus der Steckdose.
- Das Steckernetzteil muss auch nach dem Anschließen leicht erreichbar sein, damit es im Bedarfsfall schnell vom Netz getrennt werden kann.
- Decken Sie das Steckernetzteil nicht ab, um eine Überhitzung zu vermeiden.
- Sollten Sie ein Verlängerungskabel einsetzen, achten Sie darauf, dass dieses den VDE-Anforderungen entspricht. Fragen Sie ggf. Ihren Elektroinstallateur.
- Verlegen Sie die Kabel so, dass niemand darauf treten oder darüber stolpern kann.
- Stellen Sie keine Gegenstände auf die Kabel, da diese sonst beschädigt werden könnten.

## **Lieferumfang**

Bitte überprüfen Sie die Vollständigkeit der Lieferung und benachrichtigen Sie uns innerhalb von 14 Tagen nach dem Kauf, falls die Lieferung nicht komplett ist.

Mit dem von Ihnen erworbenen Produkt haben Sie erhalten:

- Lifesmart TV
- Steckernetzteil (Ktec KSAS0241200150HE)
- Fernbedienung inkl. Blockakku
- USB-Ladekabel für die Fernbedienung
- HDMI-Kabel
- Video-/Audio-Cinchkabel
- Bedienungsanleitung
- Garantiekarte

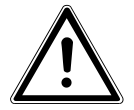

#### *GEFAHR!*

*Halten Sie das Verpackungsmaterial, wie z. B. Folien von Kindern fern. Bei Missbrauch besteht Erstickungsgefahr.* 

## **Allgemeines**

### **Abspielbare Formate**

Mit diesem Gerät können zahlreiche Dateiformate wiedergegeben und beschrieben werden. Die folgende Tabelle zeigt die abspielbaren Dateiformate verschiedener Medientypen.

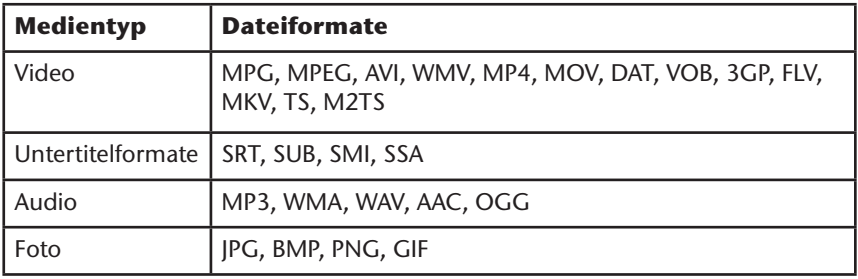

### **Dateisysteme**

Ihr Lifesmart TV unterstützt die Dateisysteme FAT16, FAT32 und NTFS.

## **Über das Anzeigesymbol**

Während des Betriebs erscheint auf dem Fernsehbildschirm u. U. das Symbol " $\mathcal{O}$ " und zeigt an, dass die im Benutzerhandbuch erläuterte Funktion für diese Betriebsart nicht verfügbar ist.

## **Geräteübersicht Gerätevorderseite**

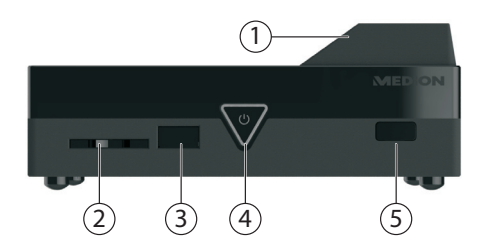

- 1) WLAN Transmitter (unter der Abdeckung)<br>2) **SD/SDHC**: SD/SDHC-Kartensteckplatz
- 2) **SD/SDHC**: SD/SDHC-Kartensteckplatz<br>3) **USB**: USB-Anschluss
- 3) **USB**: USB-Anschluss
- 4) **Standby/On**: Gerät einschalten/ausschalten. Erlischt bei ausgeschaltetem Gerät; Leuchtet im Standby-Modus rot; Leuchtet im eingeschaltetem Zustand blau
- 5) Fernbedienungssensor

### **Geräterückseite**

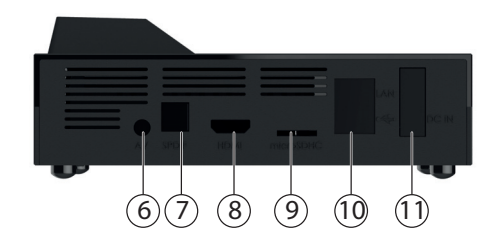

- 6) **AV OUT**: Analoger Audio-/Videoausgang
- 7) **SPDIF**: Optischer Digitalausgang
- 8) **HDMI**: HDMI Ausgang
- 9) **microSD**: microSDHC-Kartensteckplatz
- 10) **RJ45**: LAN Anschluss für Netzwerk<br>11) **DC**: Buchse für Steckernetzteil / **Ein**
- 11) **DC**: Buchse für Steckernetzteil / **Ein/Aus**-Schalter

## **Fernbedienung**

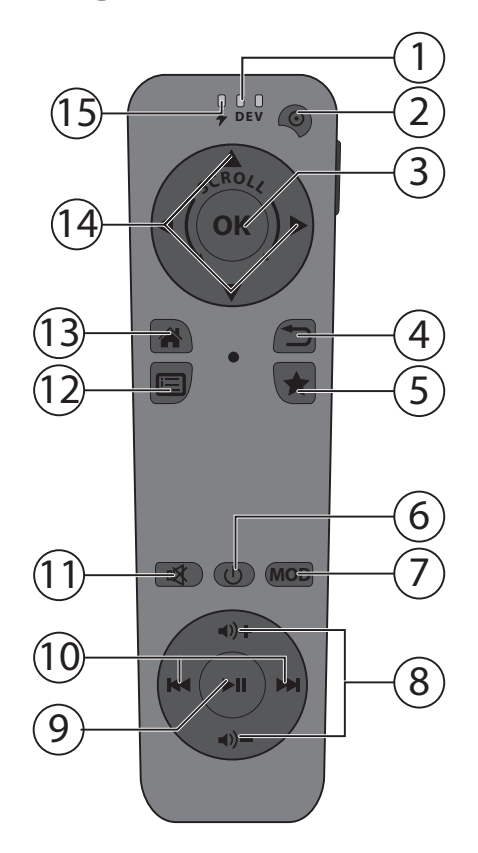

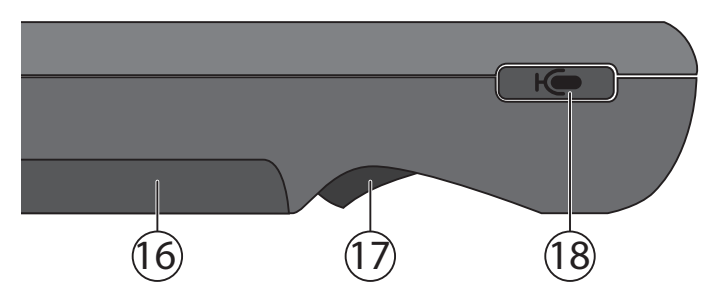

- 1) **DEV:** mittlere LED: Spracheingabe aktiv/ rechte LED: Gyro-Game-Funktionen
- 2) **POWER:** Fernbedienung ein-/ausschalten<br>3) **OK:** Eingaben bestätigen
- 3) **OK**: Eingaben bestätigen
- 4) **RETURN:** Zurück zum letzten Menü<br>5) Favoriten/Lesezeichen setzen
- 5) Favoriten/Lesezeichen setzen<br>6) **Standby/On**: Lifesmart TV eir
- 6) **Standby/On**: Lifesmart TV einschalten/in den Standby Modus schalten
- 7) **MOD**: Taste nicht belegt / reserviert für zukünftige Funktionen
- 8) Lautstärke einstellen<br>9) **PLAY/PAUSE**: Im Me
- 9) **PLAY/PAUSE**: Im Mediaplayer die Wiedergabe starten/unterbrechen
- **SKIP/SEARCH:** drücken, um zum vorherigen/nächsten Titel zu gelangen gedrückt halten, um den Suchlauf rückwärts/vorwärts auszuführen
- 11) **MUTE**: Stummschaltung aktivieren/deaktivieren; gedrückt halten, um die Fernbedienung zu koppeln/entkoppeln
- 12) Menütaste: Systemeinstellungen aufrufen; Programmoptionen/Kontextmenüs aufrufen
- 13) **HOME**: Hautpmenü aufrufen
- 14) Navigationstasten/Klickregler

## 15) **POWER LED**

- 16) Akkufach<br>17) Bedientas
- Bedientaste: Finger auf die Taste legen, um die Mausfunktion zu aktivieren;

Klicken, um Buttons und Einträge auszuwählen

18) Mikrofontaste: Google-Suche per Spracheingabe starten

## **Inbetriebnahme**

### **Geräteanschlüsse vornehmen (Rückseite)**

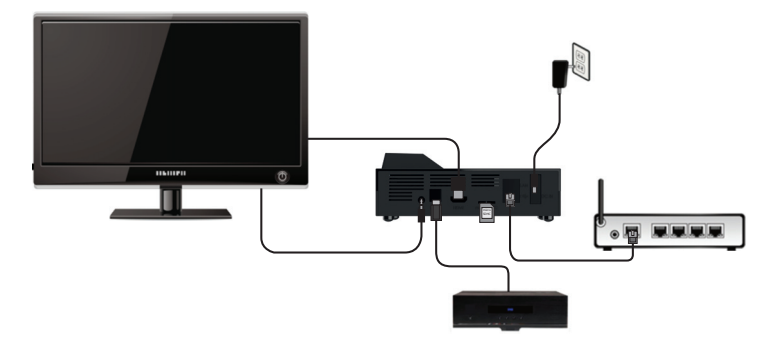

### **Anschluss des Lifesmart TV an einen Fernseher/Monitor mit HDMI-Anschluss**

- Der Anschluss über das mitgelieferte HDMI-Kabel stellt die beste Verbindung zwischen Lifesmart TV und einem Fernseher dar. Bei der HDMI-Verbindung werden Bild und Ton übertragen und am Fernseher/Monitor ausgegeben. Ebenso wird das Bildformat automatisch ermittelt und eingestellt, sofern der HDMI-Eingang des Fernsehers/Monitors auf "Auto" eingestellt wurde.
- ▶ Schließen Sie das HDMI-Kabel an die HDMI-Buchse des Lifesmart TV sowie an die entsprechende HDMI-Eingangsbuchse am Fernsehgerät/Monitor an.

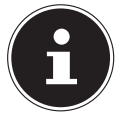

#### **Hinweise zum HDMI-Anschluss**

- Falls Ihr Fernseher keinen Dolby Digital- oder MPEG-Decoder besitzt, stellen Sie im Menü Einstellungen die Option **[Anzeige-Einstellungen]** Untermenü **[HDMI Audio Mode]** auf **[PCM Stereo]** (siehe Seite 27).
- Beachten Sie beim Anschluss eines HDMI-kompatiblen Gerätes folgende Punkte:
	- − Schalten Sie das HDMI-Gerät und das Gerät aus. Schalten Sie nun das HDMI-Gerät ein, warten Sie ca. 30 Sekunden, und schalten Sie dann das Gerät ein.
	- − Der Videoeingang des angeschlossenen Gerätes muss auf das Gerät eingestellt sein.
	- − Das angeschlossene Gerät muss HDMI Aufl ösungen unterstützen.

### **Anschluss des Lifesmart TV an einen Fernseher mit AV-Anschluss**

 Verbinden Sie die Buchse **AV OUT** des Gerätes über das mitgelieferte Audio-/Videokabel mit den Audio-/Videoeingangsbuchsen des TV-Gerätes. Über diesen Ausgang werden nur PAL Auflösungen unterstützt, wenn Sie in den Genuss von HD Inhalten kommen wollen, verwenden Sie den HDMI Ausgang.

### **Optischer Digitalanschluss**

 Zur Übertragung der digitalen Audiosignale an ein digitales Audiogerät verbinden Sie die Buchse **SPDIF** des Gerätes über ein optisches Kabel mit der entsprechenden Buchse am digitalen Audiogerät (z. B. ein A/V Verstärker).

### **Netzwerkanschluss**

 Verbinden Sie die **RJ45**-Buchse am Gerät über ein Netzwerkkabel mit entsprechenden Steckern mit einer Netzwerkschnittstelle (z. B. einen Router). Auf diese Weise kann Lifesmart TV auf freigegebene Dateien im Netzwerk zugreifen und bei entsprechender Konfiguration des Routers auch Internetdaten empfangen.

## **Geräteanschlüsse vornehmen (Vorderseite)**

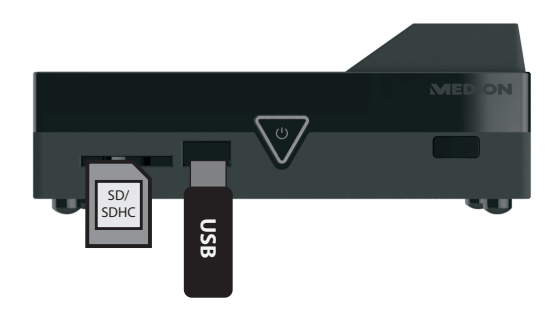

### **Datenträger über USB anschließen**

 Verbinden Sie eine USB-Gerät mit Wechseldatenträgerfunktion (z. B. Digitalkamera; USB-Festplatten; USB-Sticks, etc.) mit der USB-Buchse an der Vorderseite des Geräts.

### **Anschluss für SD/SDHC-Speicherkarten**

▶ Stecken Sie eine Speicherkarte (Typ SD/SDHC) in den Steckplatz an der Vorderseite des Geräts, um die Dateien der Speicherkarte wiedergeben zu können.

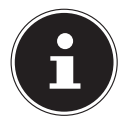

### **HINWEIS!**

Ihr Lifesmart TV unterstützt SD-Speicherkarten, SDHC-Speicherkarten und MMC-Speicherkarten.

### **Netzteil anschließen**

- Verbinden Sie den Stromversorgungsstecker des mitgelieferten Adapters (KSAS0241200150HE) mit der DC-Buchse am Gerät.
- Wenn Sie alle Anschlüsse vorgenommen haben, verbinden Sie den Netzadapter mit einer Steckdose (AC 230 V ~ 50 Hz). Entnehmen Sie die Angaben des Netzadapters den technischen Daten auf Seite 34.

## **Verwendung der Gyro-Fernbedienung**

Die mitgelieferte Gyro-Fernbedienung interpretiert über einen Lagesensor Ihre Gesten und kann so wie eine Computermaus für die Bedienung der Benutzeroberfl äche des Lifesmart TV verwendet werden.

## **Gyro-Fernbedienung ein-/ausschalten**

 Halten Sie die **POWER**-Taste an der Fernbedienung für etwa 1 Sekunde lang gedrückt, um die Fernbedienung einzuschalten.

Das Einschalten wird durch zwei kurze, tiefe Signaltöne bestätigt.

Nach dem Einschalten stellt die Fernbedienung die Funkverbindung zum Lifesmart TV her.

Während die Fernbedienung eine Verbindung zum Lifesmart TV sucht, blinkt die Power LED schnell violett.

Nach erfolgreicher Verbindung leuchtet die Power LED dauerhaft blau.

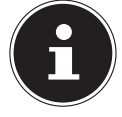

### **HINWEIS!**

Die Fernbedienung muss sich hierfür in der Reichweite des Lifesmart TV (ca 7 Meter) befinden und das Lifesmart TV muss eingeschaltet sein!

### **Fernbedienung ausschalten**

 Um die Fernbedienung auszuschalten, halten Sie die **POWER**-Taste erneut für etwa eine Sekunde lang gedrückt.

Das Ausschalten wird durch einen kurzen, hohen Signalton bestätigt.

## **Gyro-Fernbedienung manuell koppeln**

Falls die Verbindung (Kopplung) zum Lifesmart TV nicht hergestellt werden kann, können Sie den Kopplungsvorgang auch manuell starten, indem Sie bei eingeschalteter Fernbedienung die Taste MUTE gedrückt halten, bis eine kurze Vibration zu spüren ist.

Die Gyro-Fernbedienung wird nun erneut, sich mit dem Lifesmart-TV gekoppeln.

## **Mausfunktion der Fernbedienung verwenden**

- ▶ Um den Cursor auf dem Bildschirm zu bewegen, legen Sie den Zeigefinger auf die Bedientaste unten an der Fernbedienung und bewegen Sie die Fernbedienung dabei nach oben, unten, links und rechts.
- Um einen Button, ein Bedienfeld am Bildschirm auszuwählen, drücken Sie die Bedientaste.

Wenn Sie den Finger von der Bedientaste nehmen, ist die Bewegung gestoppt.

## **Aufl aden der Gyro-Fernbedienung**

Die Gyro-Fernbedienung verfügt über einen im Auslieferungszustand bereits eingelegten Akku. Bevor Sie die Fernbedienung verwenden, sollten Sie sie über das mitgelieferte USB-Kabel aufladen.

- Schalten Sie die Fernbedienung hierzu aus.
- Verbinden Sie den Mini USB-Anschluss der Fernbedienung über das mitgelieferte USB-Kabel mit dem USB-Anschluss des Lifesmart TV.

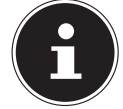

#### **HINWEIS!**

Die Ladefunktion ist auch im Standby Modus verfügbar.

- Während des Ladevorgangs blinkt die Power LED rot.
- Bei vollständig geladenem Akku leuchtet die Power LED dauerhaft rot.

### **Akkustatus überprüfen**

 Sie können den Akkustatus über die POWER LED anzeigen lassen, indem Sie kurz auf den Ein-/Ausschalter der Fernbedienung drücken. Die POWER LED zeigt den Akkustatus an, indem sie rot aufleuchtet:

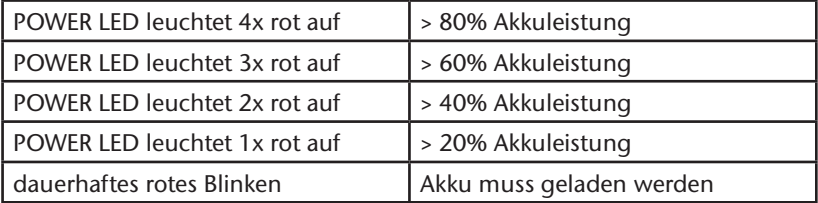

## **Betrieb**

### **Gerät ein- und ausschalten**

- Wenn Sie das Gerät über den Netzadapter mit dem Stromnetz verbunden haben, leuchtet die Taste U Standby/On am Gerät rot.
- **Drücken Sie die Taste**  $\bigcup$  **Standby/On auf der Fernbedienung oder die Taste**  Standby/On am Gerät, um das Lifesmart TV einzuschalten. Während des Systemstarts erscheint das MEDION Logo auf dem Bildschirm. Die Taste Standby/On am Gerät leuchtet blau.
- ▶ Um das Gerät in den Stand-by-Modus zu schalten, drücken Sie die Taste  $\bigcup$ Standby/On auf der Fernbedienung oder am Gerät. Die Taste  $\bigcup$  Standby/ On am Gerät leuchtet im Standby-Modus rot.
- ▶ Drücken Sie die Taste $\bigcup$  Standby/On auf der Fernbedienung oder die Taste Standby/On am Gerät erneut, um das Gerät aus dem Standby-Modus heraus einzuschalten.

## **Erstinbetriebnahme**

Wenn Sie das Gerät zum ersten Mal in Betrieb nehmen, geben Sie zunächst die gewünschte Menüsprache und das Land ein, in dem Sie sich befinden.

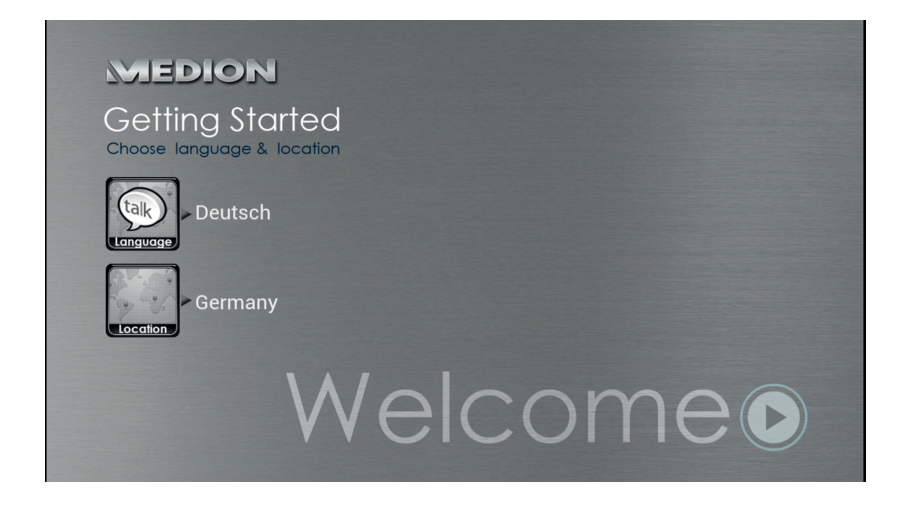

- ▶ Wählen Sie den Eintrag ▶, um den Lifesmart TV zu starten.
- Das Hauptmenü erscheint.

### **Hauptmenü**

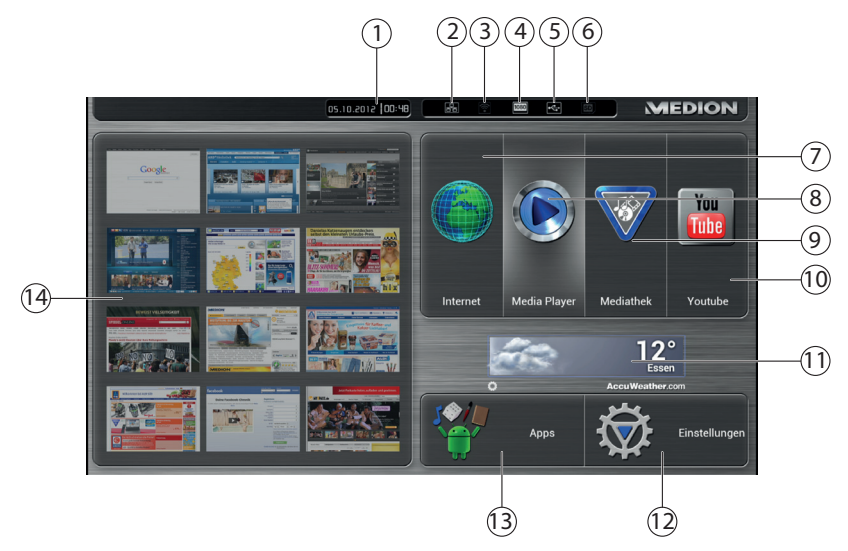

- 1) Uhrzeit und Datum<br>2) LAN-Status (klicken
- LAN-Status (klicken Sie auf dieses Symbol, um die Netzwerk-Einstellungen aufzurufen)
- 3) WLAN-Status (klicken Sie auf dieses Symbol, um die Netzwerk-Einstellungen aufzurufen)
- 4) HDMI-Status (klicken Sie auf dieses Symbol, um die TV-Modus-Einstellungen aufzurufen)
- 5) USB Anzeige (erscheint weiß bei angeschlossenem Speichermedium)
- 6) Anzeige SD/SDHC-Speicherkarte (erscheint weiß bei angeschlossenem Speichermedium)
- 7) Internetbrowser aufrufen<br>8) Mediaplayer aufrufen
- Mediaplayer aufrufen
- 9) MEDION Mediathek aufrufen
- 10) YouTube aufrufen<br>11) Anzeige des Wette
- 11) Anzeige des Wetters am eingestellten Standort
- 12) Geräteeinstellungen aufrufen<br>13) App-Manager aufrufen
- 13) App-Manager aufrufen
- 14) Favoritenansicht

## **Bedienung**

## **Lautstärke einstellen**

 Drücken Sie die Tasten **Vol -/+** auf der Fernbedienung, um die Lautstärke zu verringern/erhöhen. Die Lautstärkeeinstellung wird kurz unten am Bildrand eingeblendet.

## **Navigation in den Menüs**

Neben der Gestensteuerung können Sie auch über die Tasten in den Menüs navigieren.

- $\triangleright$  Mit den Navigationstasten  $\blacklozenge$   $\blacktriangleright \blacktriangleleft \triangleright$  wählen Sie Menüpunkte aus und verändern Sie Werte in den Menüs.
- Drücken Sie die Taste **OK** oder die Bedientaste, um einen Menüpunkt zu bestätigen.
- ► Bewegen Sie den Finger kreisförmig über den Ring der Navigationstasten, um einen Bildlauf nach unten und oben auszuführen. (z. B. auf Webseiten)

## **Eingabe über die Bildschirmtastatur**

In einigen Menüs wird für die Eingabe von Text eine Tastatur auf dem Bildschirm eingeblendet.

- Wählen Sie Zeichen aus und drücken Sie die Taste OK oder die Bedientaste, um es in die Textzeile einzugeben.
- Wählen Sie das ENTER Symbol oder klicken Sie auf einen Bereich außerhalb der Tastatur, um die Bildschirmtastatur zu schließen und wieder in das Menü zu wechseln.

## **Spracheingabe über Mikrofon**

Sie können Suchbegriffe über das Mikrofon der Fernbedienung eingeben, um eine Internetsuche zu starten.

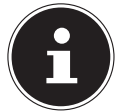

### **HINWEIS!**

Die Spracheingabe steht nicht bei allen Applikationen zur Verfügung.

### **Suche über Mikrofon im Hauptmenü**

- Halten Sie die Mikrofontaste gedrückt. Es erscheint das Fenster zur Spracheingabe.
- Sprechen Sie die Suchbegriffe in das Mikrofon. Lassen Sie anschließend die Mikrofontaste los.
- Der Internetbrowser öffnet sich und es wird die Google-Suche Ihres eingegebenen Begriffs angezeigt.
- Kann der eingesprochene Befehl nicht eindeutig interpretiert werden, erscheint ein Auswahlfenster mit möglichen Ergebnissen.

### **Spracheingabe über die Eingabefelder im Browser**

- Klicken Sie eine Eingabezeile einer Internetseite im Browser an.
- Halten Sie die Mikrofontaste gedrückt. Es erscheint das Fenster zur Spracheingabe.
- Sprechen Sie die Begriffe, die Sie in die Zeile eingeben wollen, in das Mikrofon. Lassen Sie anschließend die Mikrofontaste los.
- Sie können auch mehrere Begriffe nacheinander eingeben, indem Sie die Mikrofontaste erneut gedrückt halten.
- Klicken Sie auf das Fenster des Internetbrowsers, um die Begriffe zu verwenden.

### **Favoritenansicht**

 Klicken Sie im Hauptmenü auf die Voransicht einer Webseite, um sie direkt mit dem Internetbrowser zu öffnen.

### **Webseiten Vorschau bearbeiten**

- Sie können die Vorschau der Webseiten in der Favoritenansicht bearbeiten, indem Sie den Cursor über eine Webseitenvorschau bewegen und anschließend die Sterntaste drücken.
- Geben Sie im anschließenden Menü entweder die Webadresse der Internetseite an, die in der Vorschau erscheinen soll, oder wählen Sie eine Internetseite aus der Liste der zuletzt aufgerufenen Webseiten aus.

## **Internet Browser**

Klicken Sie auf das Symbol Internet, um den Internetbrowser zu öffnen.

- Verwenden Sie den Browser, wie Sie es vom Browser an einem Computer gewohnt sind.
- ▶ Sie können den Browser konfiqurieren, indem Sie auf das Symbol in der rechten oberen Ecke klicken.
- Wenn Sie die Bedientaste der Fernbedienung gedrückt halten, können Sie durch Auf und Ab-Bewegungen innerhalb der Seite scrollen.
- Mit einem Doppelklick der Bedientaste können Sie innerhalb des Browses hinein- bzw. herauszoomen.

## **Media Player**

Wenn Sie den Media Player das erste Mal starten, erscheint ein Kurzanleitung zum Media Player. Diese Kurzanleitung können Sie bei jedem Start anzeigen lassen oder Sie deaktivieren die Kurzanleitung unten links in der Ecke mit dem Kontrollkästchen "Beim Start anzeigen".

Sie können die Kurzanleitung zu jedem Zeitpunkt über das X in der rechten oberen Ecke schließen.

Wählen Sie, über die Schaltfläche "Eigene Quellen" eine oder mehrere Medienquelle innerhalb eines Netzwerks aus, von der Sie die Mediendateien wiedergeben wollen.

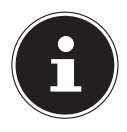

#### **HINWEIS!**

USB-Sticks und Speicherkarte müssen nicht über diese Funktion ausgewählt werden.

Wenn Sie eine Medienquelle aus dem Netzwerk auswählen, werden die Daten dieser Quelle sofort eingelesen.

Dieser Vorgang kann einige Zeit dauern, unterhalb des ausgewählten Laufwerks erscheint ein Fortschrittsbalken, der den Ladevorgang anziegt.

Über das Media Player Symbol in der linken oberen Ecke gelangen Sie wieder zum Startbildschirm.

Wählen Sie aus, welche Medien Sie wiedergeben wollen (Musik, Video oder Fotos).

Je nach Medientyp stehen Ihnen verschiedene Sortier- und Anzeigeoptionen zur Verfügung, z. B. Alle (Lieder); Ordner/Alben; Datum; Wiedergabelisten oder Bewertung

Wählen Sie das gewünschte Medium über eine der Optionen aus und starten Sie die Wiedergabe.

## **Mediathek**

Hier erscheinen ausgewählte Medieninhalte die von MEDION für ihr Lifesmart TV bereitgestellt werden. Genießen Sie zahlreiche Videoclips und andere Mediadateien aus dem Internet, welche bereits nach Genre und Datum für Sie sortiert wurden und ständig aktualisiert werden. Legen Sie Favoriten an und finden einzelne Beiträge bequem per Suchfunktion wieder.

## **YouTube**

Über die YouTube App können Sie die YouTube Seite in einem Ihrem Lifesmart TV angepassten Format ansehen. Suchen Sie hier wie gewohnt nach Videos und verwenden Sie die Sortierfunktionen.

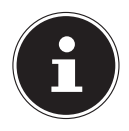

### **HINWEIS!**

Zur Auswahl von YouTube-Inhalten können Sie auch die Spracheingabefunktion nutzen.

## **Apps**

## **Apps**

Hier werden die auf dem Lifesmart installierten Apps angezeigt. Wählen Sie eine App aus, um sie zu verwenden.

## **Market**

Hier können Sie weitere Apps für Ihren Lifesmart TV aussuchen und installieren.

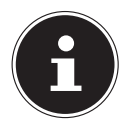

#### **HINWEIS!**

Dieses Angebot ist exklusiv für Ihren Lifesmart TV zusammengestellt und ist kein Bestandteil von Google Play! Um Apps auf dem Lifesmart TV zu installieren, die als .apk Datei auf einem externen Speichermedium vorliegen, verwenden Sie den Easy App Installer.

### **Entfernen**

Wählen Sie hier eine App aus, die Sie dauerhaft vom System entfernen wollen, indem Sie auf das Icon der App klicken.

## **Menü Einstellungen Systemeinstellungen**

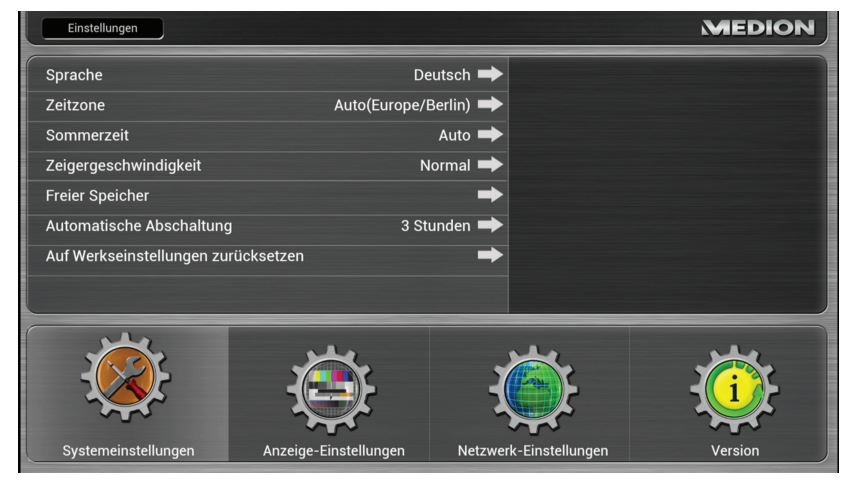

### **Sprache**

Stellen Sie hier die Menüsprache ein.

### **Zeitzone**

Stellen Sie hier die Zeitzone ein, in der Sie sich befinden. Über die Option [Auto] können Sie die Uhrzeit über das Internet anpassen.

### **Sommerzeit**

Schalten Sie hier die Sommerzeit ein bzw. aus.

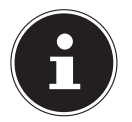

#### **HINWEIS!**

Wenn Sie die Uhrzeit über das Internet abrufen, wird auch die Sommerzeit automatisch eingestellt und diese Auswahl bleibt ohne Funktion.

### **Zeigergeschwindigkeit**

Hier können Sie die Zeigergeschwindigkeit des Mauscursors einstellen.

### **Freier Speicher**

Rufen Sie hiermit eine Übersicht des freien Speichers auf. Angezeigt werden der interne Speicher sowie alle angeschlossenen Speichermedien.

### **Automatische Abschaltung**

Wählen Sie hier die nach welcher Zeitspanne das Gerät automatisch abschaltet.

### **Auf Werkseinstellungen zurücksetzen**

Wählen Sie diesen Eintrag aus, um das Gerät auf die Werkseinstellungen zurückzusetzen.

Bestätigen Sie dazu die anschließende Abfrage mit OK.

Das Gerät wird in den Auslieferungszustand zurückversetzt.

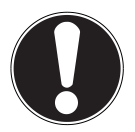

**ACHTUNG! Alle auf dem Gerät gespeicherten Daten und die Nutzereinstellungen werden bei diesem Vorgang gelöscht.**

## **Anzeige- Einstellungen**

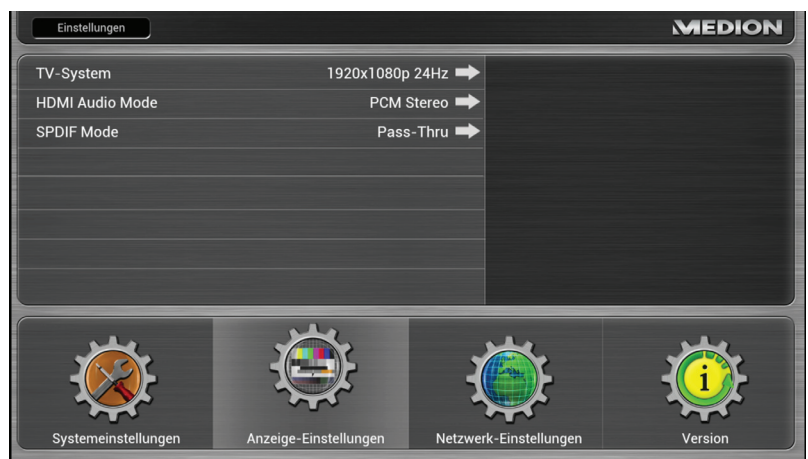

### **TV-System**

Stellen Sie hier die TV-Auflösung ein.

### **HDMI Audio Mode**

Stellen Sie hier das Signal für die Audioausgabe über den HDMI-Anschluss ein.

### **PCM-STEREO**

Es wird ein Stereoton ausgegeben. Wählen Sie diese Einstellung, wenn der Klang nur über zwei Lautsprecher ausgegeben wird.

#### **PASS-Thru**

Wählen Sie diese Einstellung, wenn das Gerät an einen Dolby- oder dts-fähigen Decoder angeschlossen ist

### **SPDIF Mode**

Stellen Sie hier das Signal für die Audioausgabe über den optischen SPDIF-Anschluss ein.

#### **PCM-STEREO**

Es wird ein Stereoton ausgegeben. Wählen Sie diese Einstellung, wenn der Klang nur über zwei Lautsprecher ausgegeben wird.

#### **PASS-Thru**

Wählen Sie diese Einstellung, wenn das Gerät an einen Dolby- oder dts-fähigen Decoder angeschlossen ist.

### **Netzwerk-Einstellungen**

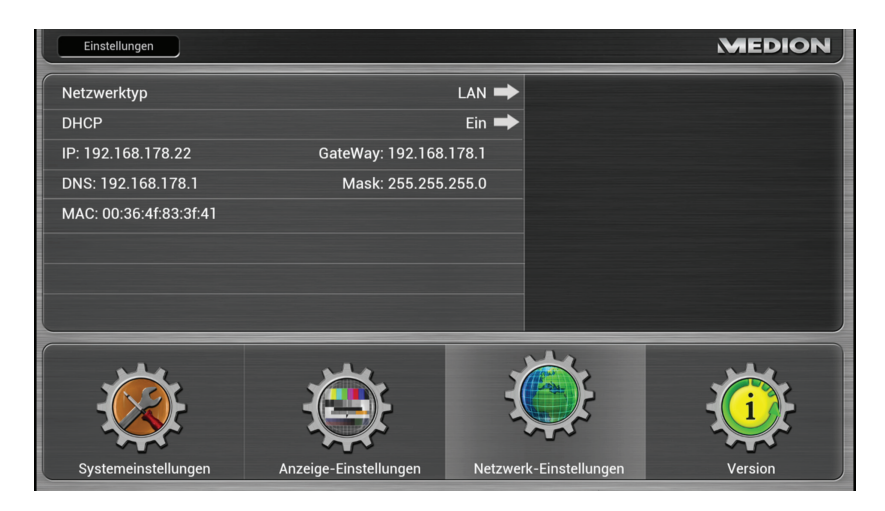

### **Netzwerktyp**

Wählen Sie hier aus, ob das Gerät mit einem LAN-Netzwerk oder einem WLAN-Netzwerk verbunden werden soll.

### **DHCP**

Wenn das Lifesmart TV eine IP-Adresse vom DHCP-Server des Netzwerks erhalten soll, stellen Sie diese Funktion auf EIN.

Wenn Sie die Funktion auf AUS stellen, wird keine IP-Adresse über das Netzwerk vergeben. Sobald Sie den Lifesmart TV mit einem Netzwerk verbinden, erscheint eine Abfrage, in der Sie eine feste IP-Adresse für das Lifesmart TV vergeben können.

### **Wlan suchen**

Wählen Sie diesen Eintrag aus, um eine Liste der verfügbaren drahtlosen Netzwerke anzuzeigen.

Um sich mit einem drahtlosen Netzwerk zu verbinden, klicken Sie auf den Eintrag des entsprechenden Netzwerks.

Eventuell müssen Sie hierfür einen Netzwerkschlüssel im Feld Passwort eingeben.

Sobald das Lifesmart TV mit dem Netzwerk verbunden ist, erscheinen folgende Statusanzeigen zur Verbindung:

Verbindungsstatus Verbunden/Getrennt

Außerdem werden IP Adresse, Gateway, DNS Server, Subnetzmaske und MAC Adresse angezeigt.

### **Version**

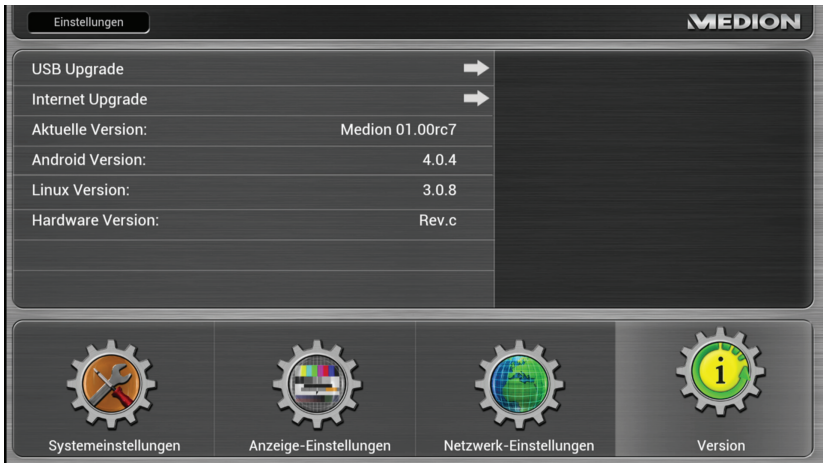

### **USB Upgrade**

Wählen Sie diesen Eintrag aus, wenn Ihnen ein Firmware-Update auf einem USB-Datenträger vorliegt.

### **Internet Upgrade**

Wählen Sie diesen Eintrag aus, um nach einem verfügbaren Firmware-Update über das Internet zu suchen.

### **Aktuelle Version**

Hier wird die Versionsnummer der aktuell installierten Firmware angezeigt.

### **Android Version**

Hier wird die Versionsnummer des installierten Android-Betriebssystems angezeigt.

### **Linux Version**

Hier wird die Versionsnummer des installierten Linux-Betriebssystems angezeigt.

### **Hardware Version**

Hier wird die Versionsnummer der Hardware angezeigt.

## **Problembehebung**

Fehlfunktionen können manchmal banale Ursachen haben, aber manchmal auch von defekten Komponenten ausgehen. Wir möchten Ihnen hiermit einen Leitfaden an die Hand geben, um das Problem zu lösen. Wenn die hier aufgeführten Maßnahmen keinen Erfolg bringen, helfen wir Ihnen gerne weiter. Rufen Sie uns an!

### **Fehlersuche**

### **Allgemein**

### **Das Gerät lässt sich nicht einschalten.**

- Schließen Sie den Netzadapter fest an die Netzsteckdose an.
- Überprüfen Sie den Netzschalter auf der Geräterückseite.

### **Kein Bild.**

- Wählen Sie den richtigen Video-Eingangsmodus des Anzeigegeräts, so dass das Bild des Gerätes angezeigt wird.
- Videokabel fest anschließen.
- Starten Sie das TV Gerät und das Lifesmart TV nach dem Anschließen neu.

#### **Verzerrtes Bild.**

- Die wiedergegebene Datei wurde in einer anderen Farbnorm als der des Anzeigegeräts aufgenommen.
- Wählen Sie eine vom Anzeigegerät unterstützte Auflösung.
- Verbinden Sie die Geräte mit neuen Kabeln.

### **Kein Ton.**

- Das Gerät befindet sich im Mute-Modus.
- Audiokabel fest anschließen.
- Für den Verstärker oder den Verstärkeranschluss wurde eine falsche Einstellung im Menü Einstellungen **[Digitaler Audioausgang]** für die Eingangsquelle vorgenommen.

### **Die Fernbedienung funktioniert nicht richtig.**

- Die Fernbedienung ist zu weit vom Gerät entfernt.
- Zwischen Fernbedienung und Gerät befindet sich ein Hindernis.
- Die Akku der Fernbedienung ist schwach.
- Koppeln Sie die Fernbedienung erneut (siehe Seite 17)

#### **Die Untertitelsprache lässt sich nicht ändern oder wird nicht angezeigt.**

• Die wiedergegebene Datei enthält keine Untertitel.

### **MP3-/WMA-/JPEG-/DivX-Dateien lassen sich nicht wiedergeben.**

• Die Dateien wurden in einem vom Gerät nicht unterstützten Format erstellt.

### **HDMI**

#### **Auf dem angeschlossenen HDMI-Gerät wird kein Bild angezeigt.**

- HDMI-Kabel abziehen und wieder anschließen.
- HDMI-Gerät aus- und wieder einschalten.
- Der Videoeingang des angeschlossenen Gerätes muss auf dieses Gerät eingestellt sein.
- Das verwendete HDMI-Kabel muss voll HDMI-kompatibel sein. Bei Anschluss eines Nicht-Standard-Kabels wird u. U. kein Bild angezeigt.

#### **Auf dem angeschlossenen HDMI-Gerät wird kein Ton ausgegeben.**

- Einige HDMI-kompatible Geräte besitzen keine Tonausgabe (schlagen Sie in der Bedienungsanleitung des angeschlossenen Gerätes nach).
- Falls Ihr Ausgabegerät keinen Dolby- oder dts-fähigen Decoder besitzt, stellen Sie im Menü **Anzeige-Einstellungen** die Option **[HDMI Audio Mode]** auf **[PCM Stereo]** (siehe Seite 27).

### **Zurücksetzen des Gerätes**

• Das Gerät arbeitet nicht störungsfrei.

#### **Das Gerät kann wie folgt zurückgesetzt werden:**

- Rufen Sie das Menü "Systemeinstellungen/Auf Werkseinstellun**gen zurücksetzen**" auf.
- Wählen Sie diesen Punkt aus und drücken Sie **OK**, um alle eingegebenen Einstellungen zurückzusetzen und den Auslieferzustand des Gerätes wieder herzustellen.

## **Benötigen Sie weitere Unterstützung?**

Wenn die Vorschläge in den vorangegangenen Abschnitten Ihr Problem nicht behoben haben, nehmen Sie bitte Kontakt mit uns auf. Sie würden uns sehr helfen, wenn Sie uns folgende Informationen zur Verfügung stellen:

- Welche externen Geräte sind angeschlossen?
- Welche Meldungen erscheinen auf dem Bildschirm?
- Bei welchem Bedienungsschritt ist das Problem aufgetreten?
- Welche Schritte haben Sie zur Lösung des Problems bereits unternommen?
- Wenn Sie bereits eine Kundennummer erhalten haben, teilen Sie uns diese mit.

## **Reinigung**

Die Lebensdauer des Gerätes können Sie durch folgende Maßnahmen verlängern:

- Ziehen Sie vor dem Reinigen immer den Netzadapter und alle Verbindungskabel.
- Verwenden Sie keine Lösungsmittel, ätzende oder gasförmige Reinigungsmittel.
- Reinigen Sie das Gerät mit einem weichen, fusselfreien Tuch.

Bitte bewahren Sie das Verpackungsmaterial gut auf und benutzen Sie ausschließlich dieses, um das Gerät zu transportieren.

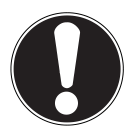

#### **ACHTUNG!**

**Es befi nden sich keine zu wartenden oder zu reinigenden Teile innerhalb des Gerätes.**

## **Entsorgung**

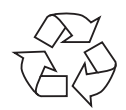

### **Verpackung**

Ihr Gerät befindet sich zum Schutz vor Transportschäden in einer Verpackung. Verpackungen sind Rohstoffe und somit wiederverwendungsfähig oder können dem Rohstoffkreislauf zurückgeführt werden.

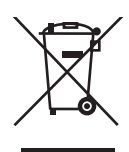

### **Gerät**

Werfen Sie Ihr Gerät am Ende seiner Lebenszeit keinesfalls in den normalen Hausmüll! Erkundigen Sie sich bei Ihrer Stadt- oder Gemeindeverwaltung nach einer umwelt- und sachgerechten Entsorgung.

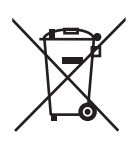

### **Akku**

Verbrauchte Akkus gehören nicht in den Hausmüll. Die Akkus können zur Entsorgung bei einer Sammelstelle für Altbatterien oder im Fachhandel abgegeben werden.

## **Technische Daten**

Unterstützte Datei-Formate

Unterstützte Dateisysteme FAT16, FAT32, NTFS<br>Netzwerk: I AN (10/100 mbit)

Anschlüsse

Abmessungen (B x H x T) ca.  $15.9 \times 6.1 \times 12$  cm<br>Cewicht ca.  $400 \text{ g}$ Stromversorgung Netzadapter Ktec KSAS0241200150HE

Betriebstemperatur 5°C bis 35°C<br>Luftfeuchtigkeit während des Betriebs 5 % bis 65 % Luftfeuchtigkeit während des Betriebs

Video: MPG, MPG, MPEG, AVI, WMV, MP4, MOV, DAT, VOB, MKV, TS, 3GP, FLV Audio: MP3, WMA, WAV, AAC, OGG Untertitel: SRT, SUB, SMI, SSA<br>
Foto: IPG, BMP, PNG, GIF IPG, BMP, PNG, GIF

> LAN (10/100 mbit) WLAN (IEEE 802.11 b/g/n)

 Kartenleser für SD-, SDHC- und microSD/SDHC-Speicherkarten USB 2.0 Anschlüsse (Vorderseite/ Rückseite) 1 x LAN (RJ-45) 1 x HDMI®-Ausgang 1 x optischer Ausgang (S/PDIF) 1 x AV Ausgang ca. 400 g Eingang (primär): 100-240 V ~ 50/60 Hz, 0,6 A Ausgang (sekundär):  $12 \text{ V}$   $1,5 \text{ A}$ <br>5°C bis 35°C

#### **Technische und optische Änderungen sowie Druckfehler vorbehalten.**

**0560**

Betreiben Sie das Gerät in Frankreich nur innerhalb von Gebäuden!

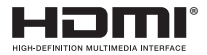

HDMI, das HDMI Logo sowie High-Definition Multimedia Interface sind eingetragene Warenzeichen der HDMI Licensing LLC.

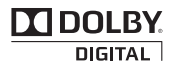

Hergestellt unter Lizenz von Dolby Laboratories. Dolby und das Doppel-D-Symbol sind Warenzeichen von Dolby Laboratories.

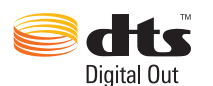

Hergestellt unter Lizenz der US-Patentnummern: 5,451,942; 5,956,674; 5,974,380; 5,978,762; 6,487,535 und anderen in den USA oder international erteilten und angemeldeten Patenten. DTS und das Symbol sind eingetragene Marken, DTS 2.0+ Digital Out und die DTS-Logos sind Marken von DTS, Inc. Das Produkt enthält Software. © DTS, Inc. Alle Rechte vorbehalten.

Copyright © 2012 Alle Rechte vorbehalten.

Dieses Handbuch ist urheberrechtlich geschützt. Alle Rechte vorbehalten. Vervielfältigung in mechanischer, elektronischer und jeder anderen Form ohne die schriftliche Genehmigung des Herstellers ist verboten. Das Copyright liegt bei der Firma MEDION®.

## **Lizenzinformation**

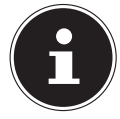

#### **HINWEIS!**

Sehr geehrte Kundin, sehr geehrter Kunde, Im Folgenden wird hier aus juristischen Gründen die GPL/LGPL-Lizenz in der englischen Originalfassung abgebildet. Übersetzungen in andere Sprachen stellen keine von der FSF (Free Software Foundation) autorisierte Versionen der GPL dar.

Die Kenntnisnahme der GPL/LGPL-Lizenz ist für den Gebrauch des Gerätes unerheblich, sondern dient der Verpflichtung zur Veröffentlichung bei der Verwendung von Open-Source Software.

Bei Interesse können Sie den Quelltext der verwendeten GPL/LGPL unter folgendem Link herunterladen: http://www.medion.com. Bitte geben Sie im Download Center die entsprechende MD Nummer oder MSN Nummer an. Diese Nummern finden Sie auf dem jeweiligen Gerät. Alternativ können wir Ihnen einen Datenträger mit dem Quelltextinhalt kostenfrei per Post zusenden.

Bitte senden Sie zu diesem Zweck eine Email an opensource@ medion.com oder rufen Sie uns an unter der kostenpflichtigen Rufnummer 01805 / 633466 (0,14 €/Min. aus dem deutschen Festnetz, Mobilfunk max. 0,42 €/Min.).

Weitere Informationen über die GPL/LGPL-Lizenzen finden Sie unter www.gnu.org.

### **GNU General Public Licence**

Version 2, June 1991 Copyright (C) 1989, 1991 Free Software Foundation, Inc. 51 Franklin Street, Fifth Floor, Boston, MA 02110-1301, USA Everyone is permitted to copy and distribute verbatim copies of this license document, but changing it is not allowed. Preamble The licenses for most software are designed to take away your freedom to share and change it. By contrast, the GNU General Public License is intended to guarantee your freedom to share and change free software--to make sure the software is free for all its users.

This General Public License applies to most of the Free Software Foundation's software and to any other program whose authors commit to using it. (Some other Free Software Foundation software is covered by the GNU Lesser General Public License instead.) You can apply it to your programs, too.

When we speak of free software, we are referring to freedom, not price. Our General Public Licenses are designed to make sure that you have the freedom to distribute copies of free software (and charge for this service if you wish), that you receive source code or can get it if you want it, that you can change the software or use pieces of it in new free programs; and that you know you can do these things.

To protect your rights, we need to make restrictions that forbid anyone to deny you these rights or to ask you to surrender the rights. These restrictions translate to certain responsibilities for you if you distribute copies of the software, or if you modify it.

For example, if you distribute copies of such a program, whether gratis or for a fee, you must give the recipients all the rights that you have. You must make sure that they, too, receive or can get the source code. And you must show them these terms so they know their rights.

We protect your rights with two steps: (1) copyright the software, and (2) offer you this license which gives you legal permission to copy, distribute and/or modify the software. Also, for each author's protection and ours, we want to make certain that everyone understands that there is no warranty for this free software. If the software is modified by someone else and passed on, we want its recipients to know that what they have is not the original, so that any problems introduced by others will not reflect on the original authors' reputations.

Finally, any free program is threatened constantly by software patents. We wish to avoid the danger that redistributors of a free program will individually obtain patent licenses, in effect making the program proprietary. To prevent this, we have made it clear that any patent must be licensed for everyone's free use or not licensed at all.

The precise terms and conditions for copying, distribution and modification follow. TERMS AND CONDITIONS FOR COPYING, DISTRIBUTION AND MODIFICATION

0. This License applies to any program or other work which contains a notice placed by the copyright holder saying it may be distributed under the terms of this General Public License. The "Program", below, refers to any such program or work, and a "work based on the Program" means either the Program or any derivative work under copyright law: that is to say, a work containing the Program or a portion of it, either verbatim or with modifi cations and/or translated into another language. (Hereinafter, translation is included without limitation in the term "modification".) Each licensee is addressed as "you". Activities other than copying, distribution and modification are not covered by this License; they are outside its scope. The act of running the Program is not restricted, and the output from the Program is covered only if its contents constitute a work based on the Program (independent of having been made by running the Program). Whether that is true depends on what the Program does.

1. You may copy and distribute verbatim copies of the Program's source code as you receive it, in any medium, provided that you conspicuously and appropriately publish on each copy an appropriate copyright notice and disclaimer of warranty; keep intact all the notices that refer to this License and to the absence of any warranty; and give any other recipients of the Program a copy of this License along with the Program.

You may charge a fee for the physical act of transferring a copy, and you may at your option offer warranty protection in exchange for a fee.

2. You may modify your copy or copies of the Program or any portion of it, thus forming a work based on the Program, and copy and distribute such modifications or work under the terms of Section 1 above, provided that you also meet all of these conditions:

a) You must cause the modified files to carry prominent notices stating that you changed the files and the date of any change.

b) You must cause any work that you distribute or publish, that in whole or in part contains or is derived from the Program or any part thereof, to be licensed as a whole at no charge to all third parties under the terms of this License.

c) If the modified program normally reads commands interactively when run, you must cause it, when started running for such interactive use in the most ordinary way, to print or display an announcement including an appropriate copyright notice and a notice that there is no warranty (or else, saying that you provide a warranty) and that users may redistribute the program under these conditions, and telling the user how to view a copy of this License. (Exception: if the Program itself is interactive but does not normally print such an announcement, your work based on the Program is not required to print an announcement.)

These requirements apply to the modified work as a whole. If identifiable sections of that work are not derived from the Program, and can be reasonably considered independent and separate works in themselves, then this License, and its terms, do not apply to those sections when you distribute them as separate works. But when you distribute the same sections as part of a whole which is a work based on the Program, the distribution of the whole must be on the terms of this License, whose permissions for other licensees extend to the entire whole, and thus to each and every part regardless of who wrote it.

Thus, it is not the intent of this section to claim rights or contest your rights to work written entirely by you; rather, the intent is to exercise the right to control the distribution of derivative or collective works based on the Program.

In addition, mere aggregation of another work not based on the Program with the Program (or with a work based on the Program) on a volume of a storage or distribution medium does not bring the other work under the scope of this License.

3. You may copy and distribute the Program (or a work based on it, under Section 2) in object code or executable form under the terms of Sections 1 and 2 above provided that you also do one of the following:

a) Accompany it with the complete corresponding machine-readable source code, which must be distributed under the terms of Sections 1 and 2 above on a medium customarily used for software interchange; or,

b) Accompany it with a written offer, valid for at least three years, to give any third party, for a charge no more than your cost of physically performing source distribution, a complete machine-readable copy of the corresponding source code, to be distributed under the terms of Sections 1 and 2 above on a medium customarily used for software interchange; or,

c) Accompany it with the information you received as to the offer to distribute corresponding source code. (This alternative is allowed only for noncommercial distribution and only if you received the program in object code or executable form with such an offer, in accord with Subsection b above.)

The source code for a work means the preferred form of the work for making modifications to it. For an executable work, complete source code means all the source code for all modules it contains, plus any associated interface definition files, plus the scripts used to control compilation and installation of the executable. However, as a special exception, the source code distributed need not include anything that is normally distributed (in either source or binary form) with the major components (compiler, kernel, and so on) of the operating system on which the executable runs, unless that component itself accompanies the executable.

If distribution of executable or object code is made by offering access to copy from a designated place, then offering equivalent access to copy the source code from the same place counts as distribution of the source code, even though third parties are not compelled to copy the source along with the object code.

4. You may not copy, modify, sublicense, or distribute the Program except as expressly provided under this License. Any attempt otherwise to copy, modify, sublicense or distribute the Program is void, and will automatically terminate your rights under this License. However, parties who have received copies, or rights, from you under this License will not have their licenses terminated so long as such parties remain in full compliance.

5. You are not required to accept this License, since you have not signed it. However, nothing else grants you permission to modify or distribute the Program or its derivative works. These actions are prohibited by law if you do not accept this License. Therefore, by modifying or distributing the Program (or any work based on the Program), you indicate your acceptance of this License to do so, and all its terms and conditions for copying, distributing or modifying the Program or works based on it.

6. Each time you redistribute the Program (or any work based on the Program), the recipient automatically receives a license from the original licensor to copy, distribute or modify the Program subject to these terms and conditions. You may not impose any further restrictions on the recipients' exercise of the rights granted herein. You are not responsible for enforcing compliance by third parties to this License.

7. If, as a consequence of a court judgment or allegation of patent infringement or for any other reason (not limited to patent issues), conditions are imposed on you (whether by court order, agreement or otherwise) that contradict the conditions of this License, they do not excuse you from the conditions of this License.

If you cannot distribute so as to satisfy simultaneously your obligations under this License and any other pertinent obligations, then as a consequence you may not distribute the Program at all. For example, if a patent license would not permit royalty-free redistribution of the Program by all those who receive copies directly or indirectly through you, then the only way you could satisfy both it and this License would be to refrain entirely from distribution of the Program.

If any portion of this section is held invalid or unenforceable under any particular circumstance, the balance of the section is intended to apply and the section as a whole is intended to apply in other circumstances.

It is not the purpose of this section to induce you to infringe any patents or other property right claims or to contest validity of any such claims; this section has the sole purpose of protecting the integrity of the free software distribution system, which is implemented by public license practices. Many people have made generous contributions to the wide range of software distributed through that system in reliance on consistent application of that system; it is up to the author/donor to decide if he or she is willing to distribute software through any other system and a licensee cannot impose that choice.

This section is intended to make thoroughly clear what is believed to be a consequence of the rest of this License.

8. If the distribution and/or use of the Program is restricted in certain countries either by patents or by copyrighted interfaces, the original copyright holder who places the Program under this License may add an explicit geographical distribution limitation excluding those countries, so that distribution is permitted only in or among countries not thus excluded. In such case, this License incorporates the limitation as if written in the body of this License.

9. The Free Software Foundation may publish revised and/or new versions of the General Public License from time to time. Such new versions will be similar in spirit to the present version, but may differ in detail to address new problems or concerns.

Each version is given a distinguishing version number. If the Program specifies a version number of this License which applies to it and "any later version", you have the option of following the terms and conditions either of that version or of any later version published by the Free Software Foundation. If the Program does not specify a version number of this License, you may choose any version ever published by the Free Software Foundation. 10. If you wish to incorporate parts of the Program into other free programs whose distribution conditions are different, write to the author to ask for permission. For software which is copyrighted by the Free Software Foundation, write to the Free Software Foundation; we sometimes make exceptions for this. Our decision will be guided by the two goals of preserving the free status of all derivatives of our free software and of promoting the sharing and reuse of software generally.

NO WARRANTY

11. BECAUSE THE PROGRAM IS LICENSED FREE OF CHARGE, THERE IS NO WARRANTY FOR THE PROGRAM, TO THE EXTENT PERMITTED BY APPLICABLE LAW. EXCEPT WHEN OTHERWISE STATED IN WRITING THE COPYRIGHT HOLDERS AND/OR OTHER PARTIES PROVIDE THE PROGRAM ..AS IS" WITHOUT WARRANTY OF ANY KIND, EITHER EXPRESSED OR IMPLIED, INCLUDING, BUT NOT LIMITED TO, THE IMPLIED WARRANTIES OF MER-CHANTABILITY AND FITNESS FOR A PARTICULAR PURPOSE. THE ENTIRE RISK AS TO THE QUALITY AND PERFORMANCE OF THE PROGRAM IS WITH YOU. SHOULD THE PROGRAM PROVE DEFECTIVE, YOU ASSUME THE COST OF ALL NECESSARY SERVICING, REPAIR OR **CORRECTION** 

12. IN NO EVENT UNLESS REQUIRED BY APPLICABLE LAW OR AGREED TO IN WRITING WILL ANY COPYRIGHT HOLDER, OR ANY OTHER PARTY WHO MAY MODIFY AND/OR RE-DISTRIBUTE THE PROGRAM AS PERMITTED ABOVE, BE LIABLE TO YOU FOR DAMAGES, IN-CLUDING ANY GENERAL, SPECIAL, INCIDENTAL OR CONSEQUENTIAL DAMAGES ARISING OUT OF THE USE OR INABILITY TO USE THE PROGRAM (INCLUDING BUT NOT LIMITED TO LOSS OF DATA OR DATA BEING RENDERED INACCURATE OR LOSSES SUSTAINED BY YOU OR THIRD PARTIES OR A FAILURE OF THE PROGRAM TO OPERATE WITH ANY OTHER PROGRAMS), EVEN IF SUCH HOLDER OR OTHER PARTY HAS BEEN ADVISED OF THE POSSI-BILITY OF SUCH DAMAGES.

END OF TERMS AND CONDITIONS LGPL VERSION 2.1

GNU LESSER GENERAL PUBLIC LICENSE

Version 2.1, February 1999

Copyright (C) 1991, 1999 Free Software Foundation, Inc. 51 Franklin Street, Fifth Floor, Boston, MA 02110-1301 USA Everyone is permitted to copy and distribute verbatim copies of this license document, but changing it is not allowed.

[This is the first released version of the Lesser GPL. It also counts as the successor of the GNU Library Public License, version 2, hence the version number 2.1.]

Preamble

The licenses for most software are designed to take away your freedom to share and change it. By contrast, the GNU General Public Licenses are intended to guarantee your freedom to share and change free software--to make sure the software is free for all its users.

This license, the Lesser General Public License, applies to some specially designated software packages--typically libraries--of the Free Software Foundation and other authors who decide to use it. You can use it too, but we suggest you first think carefully about whether this license or the ordinary General Public License is the better strategy to use in any particular case, based on the explanations below.

When we speak of free software, we are referring to freedom of use, not price. Our General Public Licenses are designed to make sure that you have the freedom to distribute copies of free software (and charge for this service if you wish); that you receive source code or can get it if you want it; that you can change the software and use pieces of it in new free programs; and that you are informed that you can do these things.

To protect your rights, we need to make restrictions that forbid distributors to deny you these rights or to ask you to surrender these rights. These restrictions translate to certain responsibilities for you if you distribute copies of the library or if you modify it.

For example, if you distribute copies of the library, whether gratis or for a fee, you must give the recipients all the rights that we gave you. You must make sure that they, too, receive or can get the source code. If you link other code with the library, you must provide complete object files to the recipients, so that they can relink them with the library after making changes to the library and recompiling it. And you must show them these terms so they know their rights.

We protect your rights with a two-step method: (1) we copyright the library, and (2) we offer you this license, which gives you legal permission to copy, distribute and/or modify the library.

To protect each distributor, we want to make it very clear that there is no warranty for the free library. Also, if the library is modified by someone else and passed on, the recipients should know that what they have is not the original version, so that the original author's reputation will not be affected by problems that might be introduced by others.

Finally, software patents pose a constant threat to the existence of any free program. We wish to make sure that a company cannot effectively restrict the users of a free program by obtaining a restrictive license from a patent holder. Therefore, we insist that any patent license obtained for a version of the library must be consistent with the full freedom of use specified in this license.

Most GNU software, including some libraries, is covered by the ordinary GNU General Public License. This license, the GNU Lesser General Public License, applies to certain designated libraries, and is quite different from the ordinary General Public License. We use this license for certain libraries in order to permit linking those libraries into non-free programs.

When a program is linked with a library, whether statically or using a shared library, the combination of the two is legally speaking a combined work, a derivative of the original library. The ordinary General Public License therefore permits such linking only if the entire combination fits its criteria of freedom. The Lesser General Public License permits more lax criteria for linking other code with the library.

We call this license the "Lesser" General Public License because it does Less to protect the user's freedom than the ordinary General Public License. It also provides other free software developers Less of an advantage over competing non-free programs. These disadvantages are the reason we use the ordinary General Public License for many libraries. However, the Lesser license provides advantages in certain special circumstances. For example, on rare occasions, there may be a special need to encourage the widest possible use of a certain library, so that it becomes a de-facto standard. To achieve this, non-free programs must be allowed to use the library. A more frequent case is that a free library does the same job as widely used non-free libraries. In this case, there is little to gain by limiting the free library to free software only, so we use the Lesser General Public License.

In other cases, permission to use a particular library in non-free programs enables a greater number of people to use a large body of free software. For example, permission to use the GNU C Library in non-free programs enables many more people to use the whole GNU operating system, as well as its variant, the GNU/Linux operating system.

Although the Lesser General Public License is Less protective of the users' freedom, it does ensure that the user of a program that is linked with the Library has the freedom and the wherewithal to run that program using a modified version of the Library.

The precise terms and conditions for copying, distribution and modification follow. Pay close attention to the difference between a "work based on the library" and a "work that uses the library". The former contains code derived from the library, whereas the latter must be combined with the library in order to run.

TERMS AND CONDITIONS FOR COPYING, DISTRIBUTION AND MODIFICATION 0. This License Agreement applies to any software library or other program which contains a notice placed by the copyright holder or other authorized party saying it may be distributed under the terms of this Lesser General Public License (also called "this License"). Each licensee is addressed as "you".

A "library" means a collection of software functions and/or data prepared so as to be conveniently linked with application programs (which use some of those functions and data) to form executables.

The "Library", below, refers to any such software library or work which has been distributed under these terms. A "work based on the Library" means either the Library or any derivative work under copyright law: that is to say, a work containing the Library or a portion of it, either verbatim or with modifications and/or translated straightforwardly into another language. (Hereinafter, translation is included without limitation in the term "modification".)

"Source code" for a work means the preferred form of the work for making modifications to it. For a library, complete source code means all the source code for all modules it contains, plus any associated interface definition files, plus the scripts used to control compilation and installation of the library.

Activities other than copving, distribution and modification are not covered by this License; they are outside its scope. The act of running a program using the Library is not restricted, and output from such a program is covered only if its contents constitute a work based on the Library (independent of the use of the Library in a tool for writing it). Whether that is true depends on what the Library does and what the program that uses the Library does.

1. You may copy and distribute verbatim copies of the Library's complete source code as you receive it, in any medium, provided that you conspicuously and appropriately publish on each copy an appropriate copyright notice and disclaimer of warranty; keep intact all the notices that refer to this License and to the absence of any warranty; and distribute a copy of this License along with the Library.

You may charge a fee for the physical act of transferring a copy, and you may at your option offer warranty protection in exchange for a fee.

2. You may modify your copy or copies of the Library or any portion of it, thus forming a work based on the Library, and copy and distribute such modifications or work under the terms of Section 1 above, provided that you also meet all of these conditions:

a) The modified work must itself be a software library.

b) You must cause the files modified to carry prominent notices stating that you changed the files and the date of any change.

c) You must cause the whole of the work to be licensed at no charge to all third parties under the terms of this License.

d) If a facility in the modified Library refers to a function or a table of data to be supplied by an application program that uses the facility, other than as an argument passed when the facility is invoked, then you must make a good faith effort to ensure that, in the event an application does not supply such function or table, the facility still operates, and performs whatever part of its purpose remains meaningful.

(For example, a function in a library to compute square roots has a purpose that is entirely well-defined independent of the application. Therefore, Subsection 2d requires that any application-supplied function or table used by this function must be optional: if the application does not supply it, the square root function must still compute square roots.) These requirements apply to the modified work as a whole. If identifiable sections of that work are not derived from the Library, and can be reasonably considered independent and separate works in themselves, then this License, and its terms, do not apply to those sections when you distribute them as separate works. But when you distribute the same sections as part of a whole which is a work based on the Library, the distribution of the whole must be on the terms of this License, whose permissions for other licensees extend to the entire whole, and thus to each and every part regardless of who wrote it.

Thus, it is not the intent of this section to claim rights or contest your rights to work written entirely by you; rather, the intent is to exercise the right to control the distribution of derivative or collective works based on the Library.

In addition, mere aggregation of another work not based on the Library with the Library (or with a work based on the Library) on a volume of a storage or distribution medium does not bring the other work under the scope of this License.

3. You may opt to apply the terms of the ordinary GNU General Public License instead of this License to a given copy of the Library. To do this, you must alter all the notices that refer to this License, so that they refer to the ordinary GNU General Public License, version 2, instead of to this License. (If a newer version than version 2 of the ordinary GNU Gene-

ral Public License has appeared, then you can specify that version instead if you wish.) Do not make any other change in these notices.

Once this change is made in a given copy, it is irreversible for that copy, so the ordinary GNU General Public License applies to all subsequent copies and derivative works made from that copy.

This option is useful when you wish to copy part of the code of the Library into a program that is not a library.

4. You may copy and distribute the Library (or a portion or derivative of it, under Section 2) in object code or executable form under the terms of Sections 1 and 2 above provided that you accompany it with the complete corresponding machine-readable source code, which must be distributed under the terms of Sections  $\overline{1}$  and 2 above on a medium customarily used for software interchange.

If distribution of object code is made by offering access to copy from a designated place, then offering equivalent access to copy the source code from the same place satisfies the requirement to distribute the source code, even though third parties are not compelled to copy the source along with the object code.

5. A program that contains no derivative of any portion of the Library, but is designed to work with the Library by being compiled or linked with it, is called a "work that uses the Library". Such a work, in isolation, is not a derivative work of the Library, and therefore falls outside the scope of this License.

However, linking a "work that uses the Library" with the Library creates an executable that is a derivative of the Library (because it contains portions of the Library), rather than a "work that uses the library". The executable is therefore covered by this License. Section 6 states terms for distribution of such executables.

When a "work that uses the Library" uses material from a header file that is part of the Library, the object code for the work may be a derivative work of the Library even though the source code is not. Whether this is true is especially significant if the work can be linked without the Library, or if the work is itself a library. The threshold for this to be true is not precisely defined by law.

If such an object file uses only numerical parameters, data structure layouts and accessors, and small macros and small inline functions (ten lines or less in length), then the use of the object file is unrestricted, regardless of whether it is legally a derivative work. (Executables containing this object code plus portions of the Library will still fall under Section 6.)

Otherwise, if the work is a derivative of the Library, you may distribute the object code for the work under the terms of Section 6. Any executables containing that work also fall under Section 6, whether or not they are linked directly with the Library itself.

6. As an exception to the Sections above, you may also combine or link a "work that uses the Library" with the Library to produce a work containing portions of the Library, and distribute that work under terms of your choice, provided that the terms permit modification of the work for the customer's own use and reverse engineering for debugging such modifications.

You must give prominent notice with each copy of the work that the Library is used in it and that the Library and its use are covered by this License. You must supply a copy of this License. If the work during execution displays copyright notices, you must include the copyright notice for the Library among them, as well as a reference directing the user to the copy of this License. Also, you must do one of these things:

a) Accompany the work with the complete corresponding machine-readable source code for the Library including whatever changes were used in the work (which must be distributed under Sections 1 and 2 above); and, if the work is an executable linked with the Library, with the complete machine-readable "work that uses the Library", as object code and/or source code, so that the user can modify the Library and then relink to produce a modified executable containing the modified Library. (It is understood that the user who changes the contents of definitions files in the Library will not necessarily be able to recompile the application to use the modified definitions.)

b) Use a suitable shared library mechanism for linking with the Library. A suitable mechanism is one that (1) uses at run time a copy of the library already present on the user's computer system, rather than copying library functions into the executable, and (2) will operate properly with a modified version of the library, if the user installs one, as long as the modified version is interface-compatible with the version that the work was made with.

c) Accompany the work with a written offer, valid for at least three years, to give the same user the materials specified in Subsection 6a, above, for a charge no more than the cost of performing this distribution.

d) If distribution of the work is made by offering access to copy from a designated place, offer equivalent access to copy the above specified materials from the same place. e) Verify that the user has already received a copy of these materials or that you have already sent this user a copy.

For an executable, the required form of the "work that uses the Library" must include any data and utility programs needed for reproducing the executable from it. However, as a special exception, the materials to be distributed need not include anything that is normally distributed (in either source or binary form) with the major components (compiler, kernel, and so on) of the operating system on which the executable runs, unless that component itself accompanies the executable.

It may happen that this requirement contradicts the license restrictions of other proprietary libraries that do not normally accompany the operating system. Such a contradiction means you cannot use both them and the Library together in an executable that you distribute.

7. You may place library facilities that are a work based on the Library side-by-side in a single library together with other library facilities not covered by this License, and distribute such a combined library, provided that the separate distribution of the work based on the Library and of the other library facilities is otherwise permitted, and provided that you do these two things:

a) Accompany the combined library with a copy of the same work based on the Library, uncombined with any other library facilities. This must be distributed under the terms of the Sections above.

b) Give prominent notice with the combined library of the fact that part of it is a work based on the Library, and explaining where to find the accompanying uncombined form of the same work.

8. You may not copy, modify, sublicense, link with, or distribute the Library except as expressly provided under this License. Any attempt otherwise to copy, modify, sublicense, link with, or distribute the Library is void, and will automatically terminate your rights under this License. However, parties who have received copies, or rights, from you under this License will not have their licenses terminated so long as such parties remain in full compliance.

9. You are not required to accept this License, since you have not signed it. However, nothing else grants you permission to modify or distribute the Library or its derivative works. These actions are prohibited by law if you do not accept this License. Therefore, by modifying or distributing the Library (or any work based on the Library), you indicate your acceptance of this License to do so, and all its terms and conditions for copying, distributing or modifying the Library or works based on it.

10. Each time you redistribute the Library (or any work based on the Library), the recipient automatically receives a license from the original licensor to copy, distribute, link with or modify the Library subject to these terms and conditions. You may not impose any further restrictions on the recipients' exercise of the rights granted herein. You are not responsible for enforcing compliance by third parties with this License.

11. If, as a consequence of a court judgment or allegation of patent infringement or for any other reason (not limited to patent issues), conditions are imposed on you (whether by court order, agreement or otherwise) that contradict the conditions of this License, they do not excuse you from the conditions of this License. If you cannot distribute so as to satisfy simultaneously your obligations under this License and any other pertinent obligations, then as a consequence you may not distribute the Library at all. For example, if a patent license would not permit royalty-free redistribution of the Library by all those who receive copies directly or indirectly through you, then the only way you could satisfy both it and this License would be to refrain entirely from distribution of the Library.

If any portion of this section is held invalid or unenforceable under any particular circumstance, the balance of the section is intended to apply, and the section as a whole is intended to apply in other circumstances.

It is not the purpose of this section to induce you to infringe any patents or other property right claims or to contest validity of any such claims; this section has the sole purpose of protecting the integrity of the free software distribution system which is implemented by public license practices. Many people have made generous contributions to the wide range of software distributed through that system in reliance on consistent application of that system; it is up to the author/donor to decide if he or she is willing to distribute software through any other system and a licensee cannot impose that choice.

This section is intended to make thoroughly clear what is believed to be a consequence of the rest of this License.

12. If the distribution and/or use of the Library is restricted in certain countries either by patents or by copyrighted interfaces, the original copyright holder who places the Library under this License may add an explicit geographical distribution limitation excluding those countries, so that distribution is permitted only in or among countries not thus excluded. In such case, this License incorporates the limitation as if written in the body of this License.

13. The Free Software Foundation may publish revised and/or new versions of the Lesser General Public License from time to time. Such new versions will be similar in spirit to the present version, but may differ in detail to address new problems or concerns.

Each version is given a distinguishing version number. If the Library specifies a version number of this License which applies to it and "any later version", you have the option of following the terms and conditions either of that version or of any later version published by the Free Software Foundation. If the Library does not specify a license version number, you may choose any version ever published by the Free Software Foundation.

14. If you wish to incorporate parts of the Library into other free programs whose distribution conditions are incompatible with these, write to the author to ask for permission. For software which is copyrighted by the Free Software Foundation, write to the Free Software Foundation; we sometimes make exceptions for this. Our decision will be guided by the two goals of preserving the free status of all derivatives of our free software and of promoting the sharing and reuse of software generally.

#### NO WARRANTY

15. BECAUSE THE LIBRARY IS LICENSED FREE OF CHARGE, THERE IS NO WARRANTY FOR THE LIBRARY, TO THE EXTENT PERMITTED BY APPLICABLE LAW. EXCEPT WHEN OTHERWI-SE STATED IN WRITING THE COPYRIGHT HOLDERS AND/OR OTHER PARTIES PROVIDE THE LIBRARY .. AS IS" WITHOUT WARRANTY OF ANY KIND, EITHER EXPRESSED OR IMPLIED. INCLUDING, BUT NOT LIMITED TO, THE IMPLIED WARRANTIES OF MERCHANTABILITY AND FITNESS FOR A PARTICULAR PURPOSE. THE ENTIRE RISK AS TO THE QUALITY AND PERFORMANCE OF THE LIBRARY IS WITH YOU. SHOULD THE LIBRARY PROVE DEFECTIVE, YOU ASSUME THE COST OF ALL NECESSARY SERVICING, REPAIR OR CORRECTION. 16. IN NO EVENT UNLESS REQUIRED BY APPLICABLE LAW OR AGREED TO IN WRITING WILL ANY COPYRIGHT HOLDER, OR ANY OTHER PARTY WHO MAY MODIFY AND/OR REDISTRIBUTE THE LIBRARY AS PERMITTED ABOVE, BE LIABLE TO YOU FOR DAMAGES, IN-CLUDING ANY GENERAL, SPECIAL, INCIDENTAL OR CONSEQUENTIAL DAMAGES ARISING OUT OF THE USE OR INABILITY TO USE THE LIBRARY (INCLUDING BUT NOT LIMITED TO LOSS OF DATA OR DATA BEING RENDERED INACCURATE OR LOSSES SUSTAINED BY YOU OR THIRD PARTIES OR A FAILURE OF THE LIBRARY TO OPERATE WITH ANY OTHER SOFT-WARE), EVEN IF SUCH HOLDER OR OTHER PARTY HAS BEEN ADVISED OF THE POSSIBILITY OF SUCH DAMAGES.

END OF TERMS AND CONDITIONS.

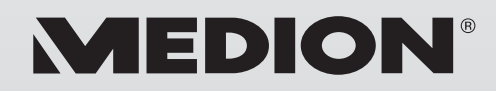

MTC - Medion Technologie Center Freiherr-vom-Stein-Straße 131 45473 Mülheim / Ruhr Deutschland

> Hotline: 01805 - 633 466 Fax: 01805 - 654 654

(0,14 Euro/Minute aus dem dt. Festnetz, Mobilfunk max. 0,42 Euro/Min)

Bitte benutzen Sie das Kontaktformular unter www.medionservice.de

www.medion.de